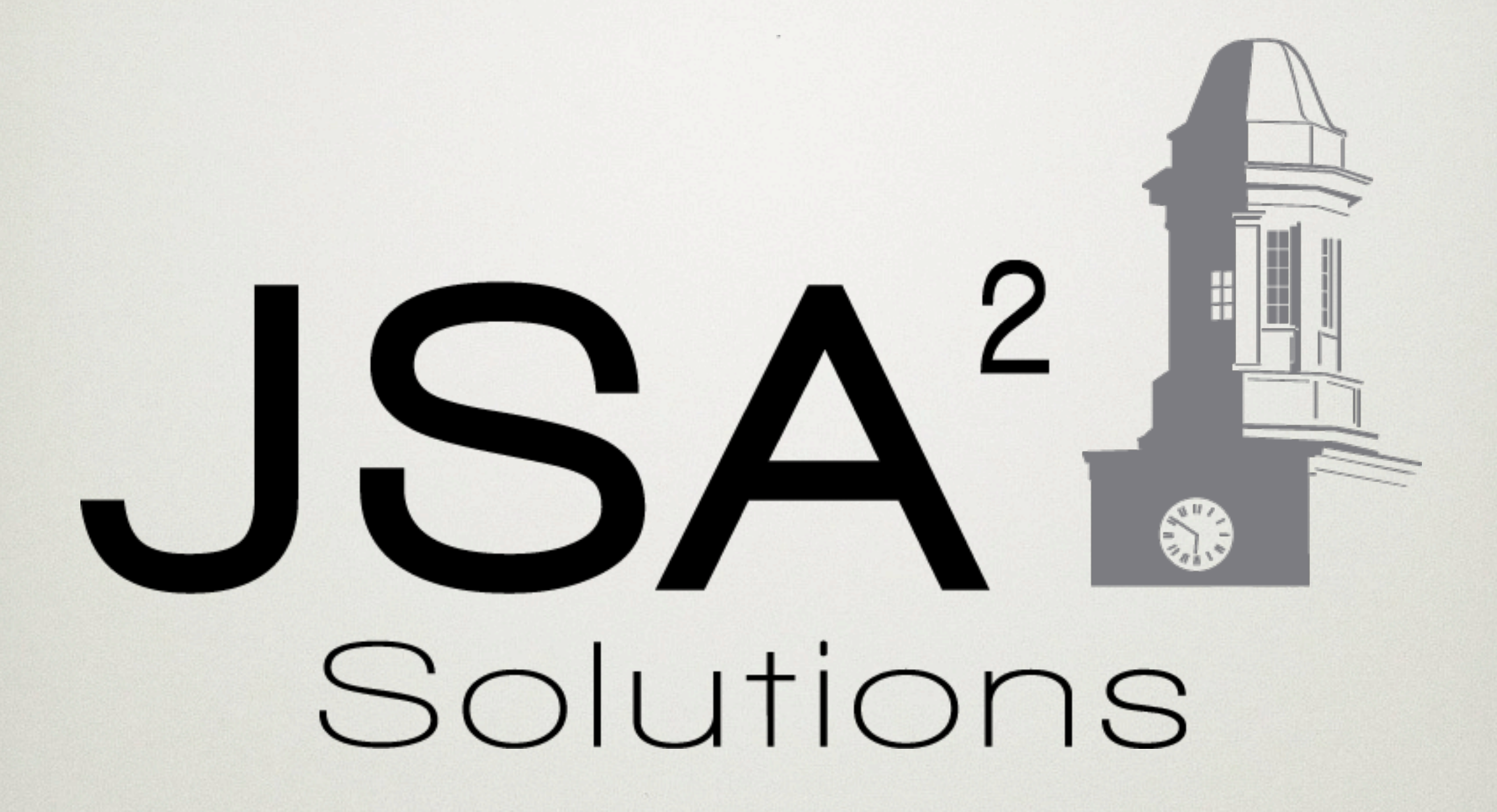

# Building your 1st mobile app with APEX

Brian T Spendolini JSA2 Solutions

### Going Mobile The Landscape

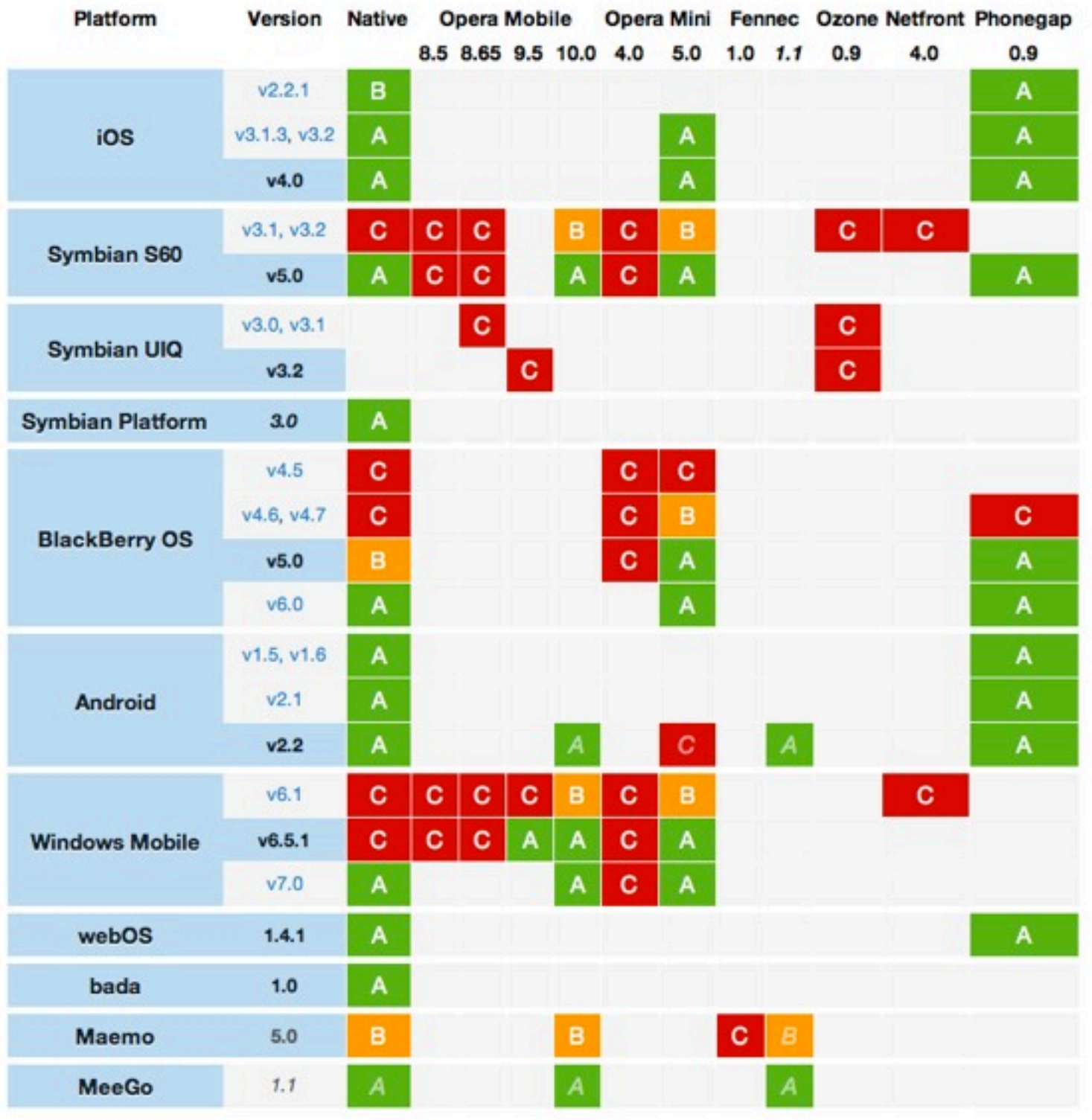

### Going Mobile The Landscape

- $\circ$  iOS 4/5
- o BBX 6/7
- Windows Mobile 7/7.5
- Android 2.2/2.3
- o Web OS 3.0

# Going Mobile

- Moving an app to the mobile web is more than applying a few templates.
- **o** Two Methods
	- \* Native App
	- Web Pages

# Sample App

- o View, edit, create
- Reporting

### Deconstruction

• Only the facts

### Templates and HTML5

```
<section id="page1" data-role="page"> 
    <header data-role="header"> 
      <h1>My Title</h1>
    </header> 
    <div data-role="content" class="content">
    <p>Hello World</p>
   \langle div>
    <footer data-role="footer"> 
     <h2>jQuery Mobile Footer</h2>
    </footer>
</section>
```
## Templates and HTML5

<div data-role="page" id="#TITLE#" data-add-back-btn="true">

#FORM OPEN#

```
 <div data-role="header">
```
 $\#$ **TITLE** $\#$ **</h1>** 

#NAVIGATION\_BAR#

</div>

<div id="messages">

#SUCCESS MESSAGE##NOTIFICATION MESSAGE##GLOBAL NOTIFICATION#  $\langle$ div>

```
 <div data-role="content">
    #REGION POSITION 01#
    #REGION POSITION 02#
    #REGION POSITION 03#
    #REGION POSITION 04#
    #REGION POSITION 05#
    #REGION POSITION 06#
    #REGION POSITION 07#
     #BOX_BODY#
 \langlediv\rangle <footer data-role="footer">
     <h1>#REGION_POSITION_08#</h1>
  </footer> 
 #FORM_CLOSE#
```

```
\langlediv>
```
### Dynamic Actions

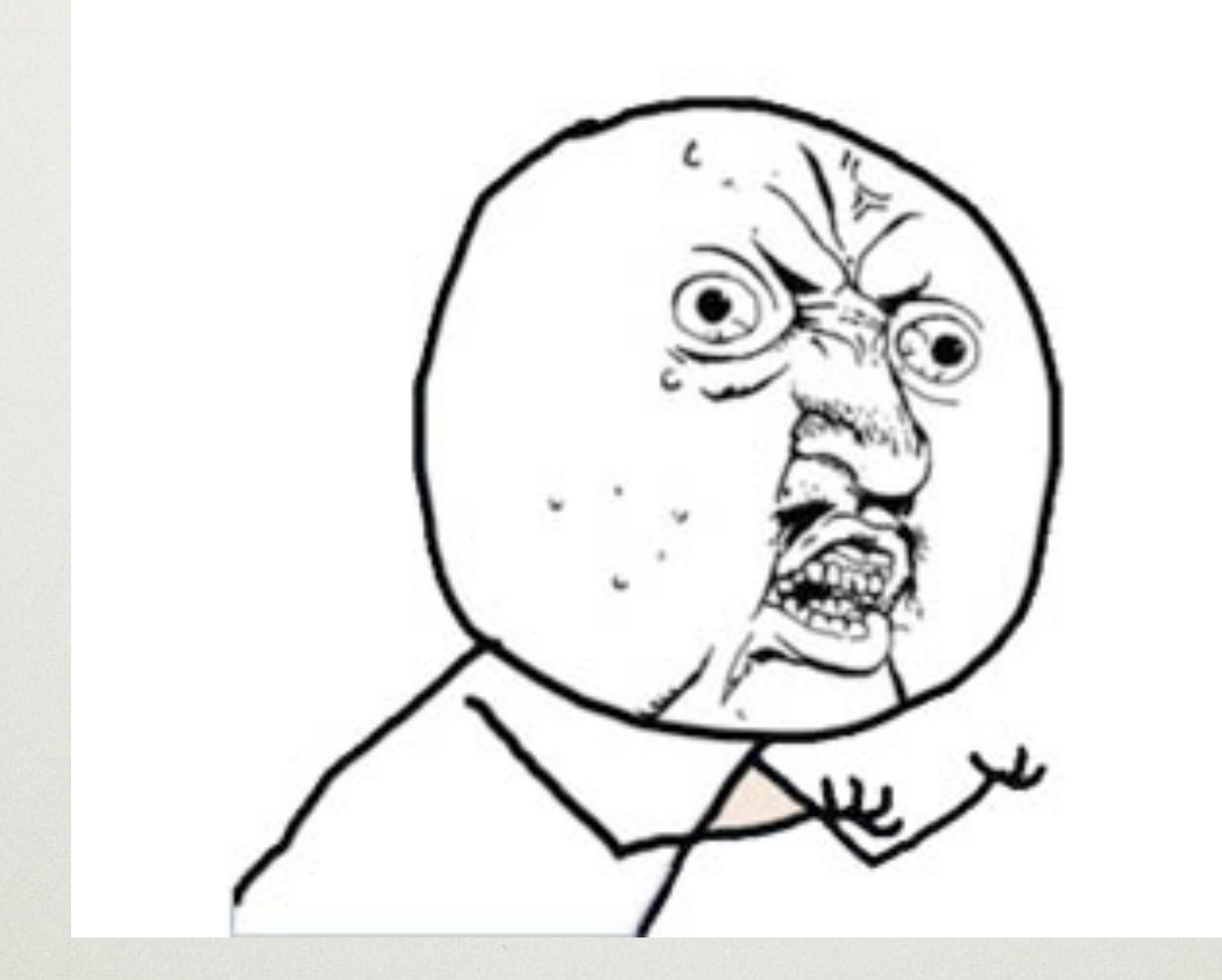

#### WHY YOU NO WORK?!?!?!?!?!

# Transition Events

#### Before the transition starts

- pagebeforehide
	- $\circ$  Fires on the page being transitioned from
- pagebeforeshow  $\circ$ 
	- Fires on the page being transitioned to

#### After the transition finishes

- pagehide
	- Fires on the page being transitioned from
- pageshow  $\circ$ 
	- Fires on the page being transitioned to  $\circ$

# Dynamic Actions

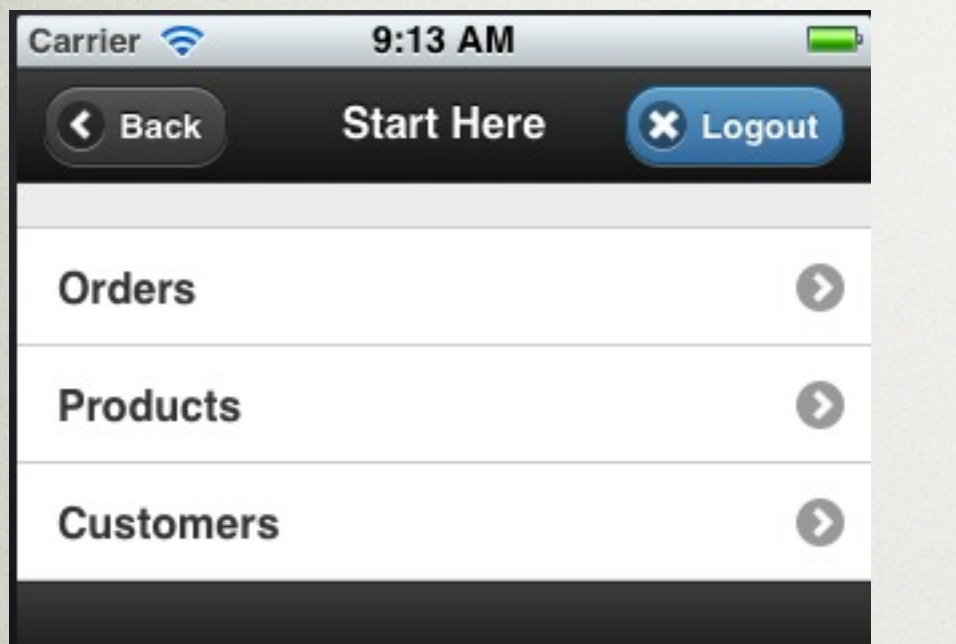

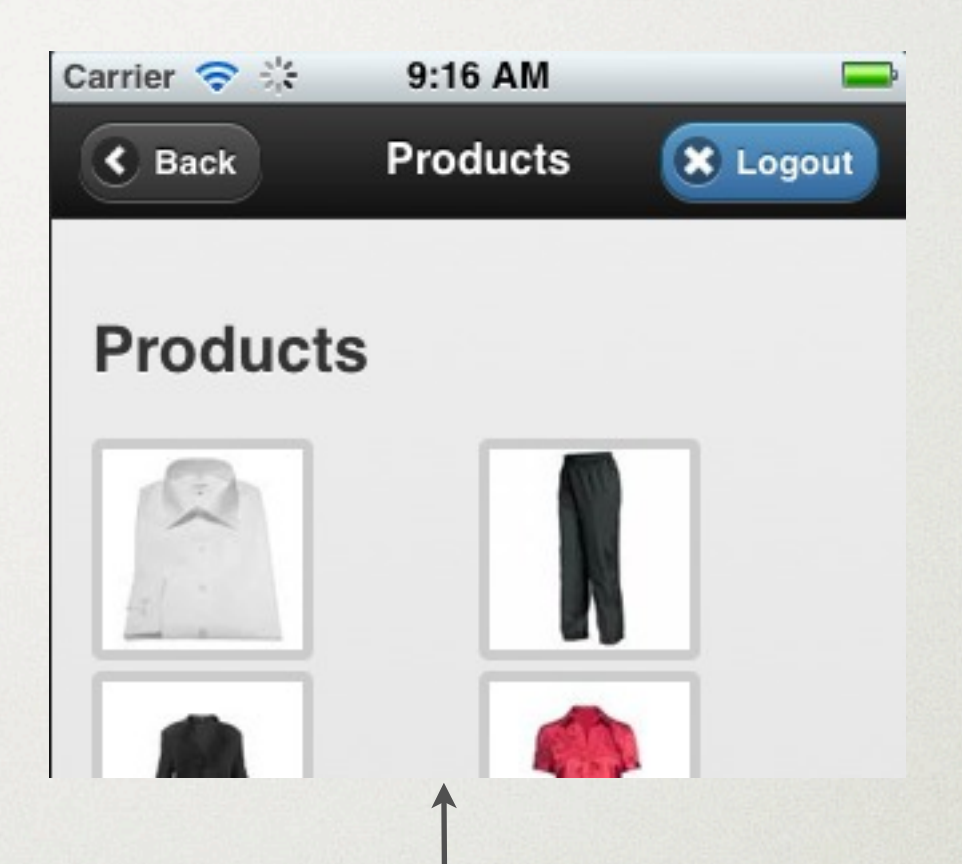

Set actions based on page ID upon app initialization

Events fire on the page when its called

 \$(function() { \$("#Products").live("pagebeforeshow", function() {

 \$(".ui-grid-b .ui-block-a, .ui-grid-b .ui-blockb, .ui-grid-b .ui-block-c").css('width', '50%');

alert('1');

 }); });

\$("#Details").live("pagebeforeshow", function() { \$("#CANCEL") .click(function() { history.back(); return false; });  $\vert \cdot \rangle$ ;

```
$("#Details").live("pagebeforeshow", function() {
     $("#DONE").click(function() {
        $.mobile.changePage('f?p=&APP_ID.:
20:&SESSION.::NO:',
```
 reverse: true, changeHash: false });  $\vert \cdot \vert$ 

 $\vert \cdot \vert$ 

 $\left\{ \begin{array}{c} 1 & 0 \\ 0 & 1 \end{array} \right\}$ 

# rel="external"

- <a href="index.php" data-role="button" rel="external">Search Again</a>
- $\circ$  Page JS/CSS will work
	- solution for dynamic actions \*

## Wrap up

- $\circ$  Mobile is about planning, not templates
- $\circ$  Its OK not to use transitions

## Contact

- o Email: bspendolini@jsa2.com
- **o** Web Sites
	- jsa2.com
	- itworkedyesterday.com
- Twitter: @btspendo

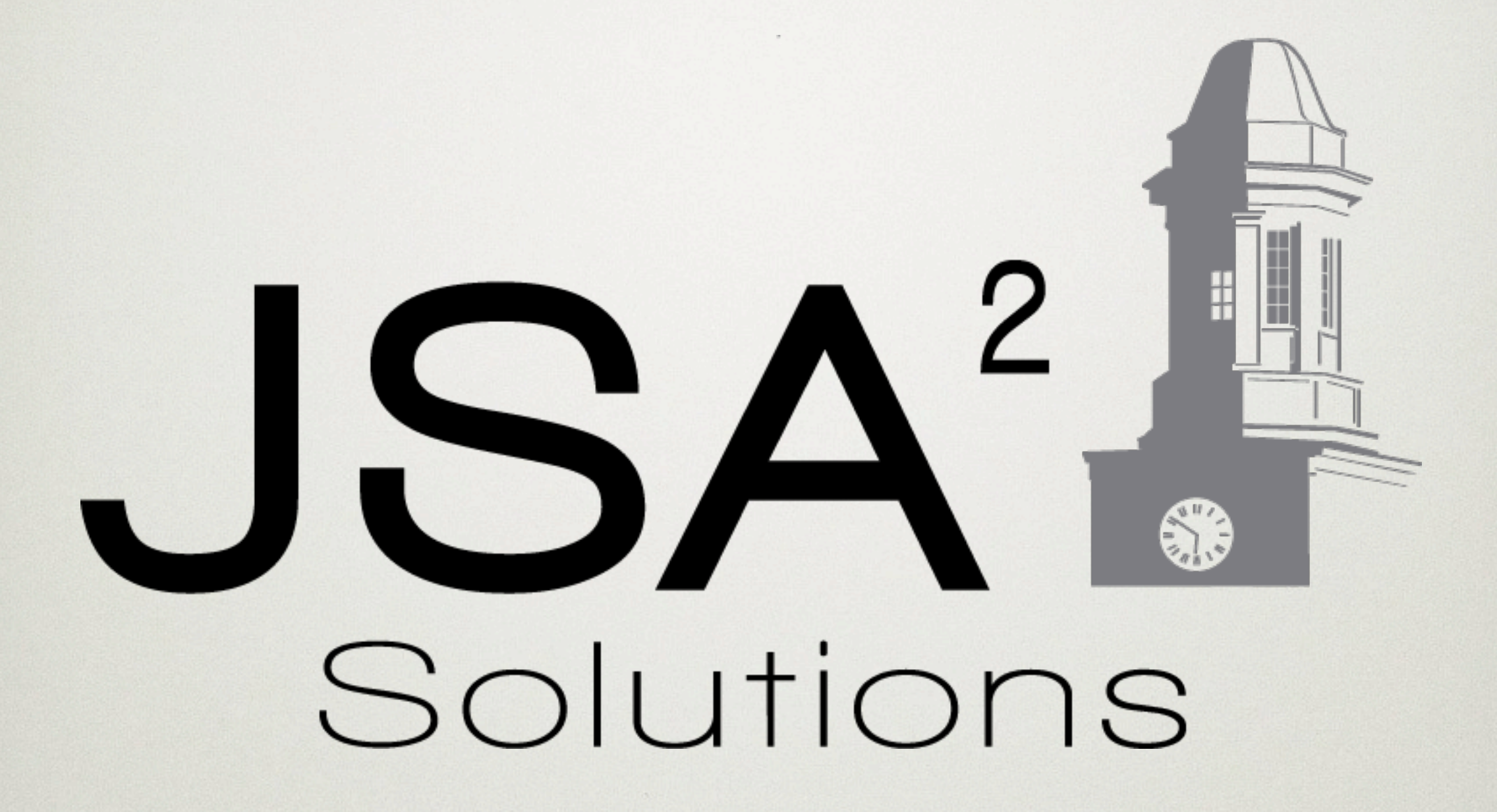